## **Utilizando a VPN UFSM no Linux**

## **1. Instalação**

- 1. Acessar o site: <https://github.com/yuezk/GlobalProtect-openconnect/tree/1.x>
- 2. Clicar em Code (ícone verde) e após, em Download ZIP, conforme imagem abaixo:

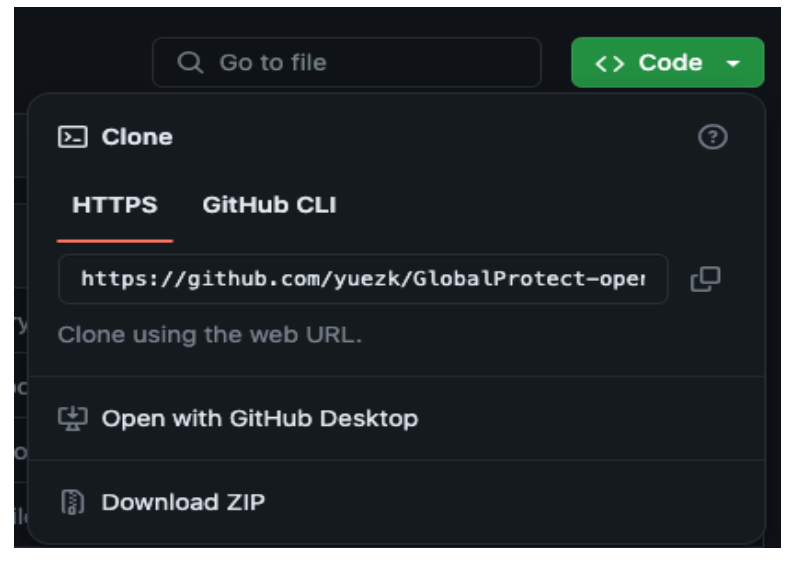

3. Descompactar o arquivo: se o arquivo estiver no diretório Downloads, a descompactação pode ser feita através dos comandos:

```
cd ~/Downloads/
```
unzip GlobalProtect-openconnect-1.x.zip

- 4. Mover a pasta descompactada para o diretório /home do usuário mv ~/Downloads/GlobalProtect-openconnect-1.x ~
- 5. Executar o script de instalação:
	- a. Se o sistema operacional for o **Ubuntu,** execute:

cd ~/GlobalProtect-openconnect-1.x ./scripts/install-ubuntu.sh

b. Se o sistema operacional for o **Debian,** execute:

cd ~/GlobalProtect-openconnect-1.x ./scripts/install-debian.sh

## **2. Utilizando a GUI para conectar na VPN**

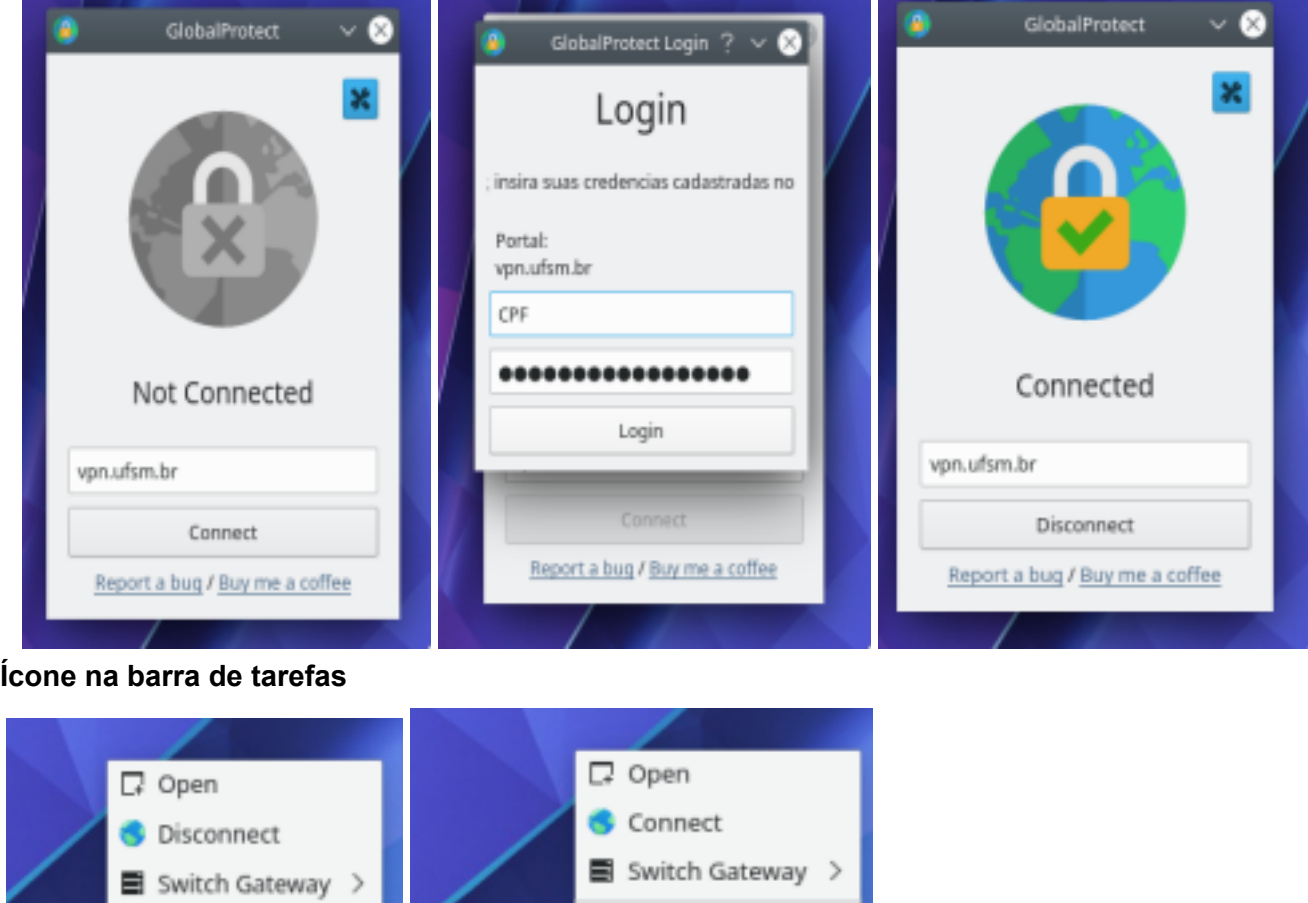

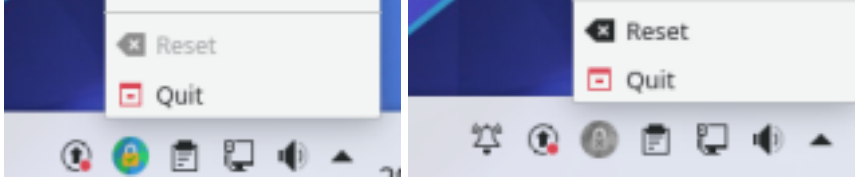

Fonte: https://github.com/yuezk/GlobalProtect-openconnect